## Veritas NetBackup™ LiveUpdate Guide

Release 8.1

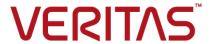

## Veritas NetBackup™ LiveUpdate Guide

Last updated: 2018-02-16

Document version: NetBackup 8.1

#### Legal Notice

Copyright © 2018 Veritas Technologies LLC. All rights reserved.

Veritas, the Veritas Logo, and NetBackup are trademarks or registered trademarks of Veritas Technologies LLC or its affiliates in the U.S. and other countries. Other names may be trademarks of their respective owners.

This product may contain third-party software for which Veritas is required to provide attribution to the third party ("Third-party Programs"). Some of the Third-party Programs are available under open source or free software licenses. The License Agreement accompanying the Software does not alter any rights or obligations you may have under those open source or free software licenses. Refer to the Third-party Legal Notices document accompanying this Veritas product or available at:

#### https://www.veritas.com/about/legal/license-agreements

The product described in this document is distributed under licenses restricting its use, copying, distribution, and decompilation/reverse engineering. No part of this document may be reproduced in any form by any means without prior written authorization of Veritas Technologies LLC and its licensors, if any.

THE DOCUMENTATION IS PROVIDED "AS IS" AND ALL EXPRESS OR IMPLIED CONDITIONS, REPRESENTATIONS AND WARRANTIES, INCLUDING ANY IMPLIED WARRANTY OF MERCHANTABILITY, FITNESS FOR A PARTICULAR PURPOSE OR NON-INFRINGEMENT, ARE DISCLAIMED, EXCEPT TO THE EXTENT THAT SUCH DISCLAIMERS ARE HELD TO BE LEGALLY INVALID. VERITAS TECHNOLOGIES LLC SHALL NOT BE LIABLE FOR INCIDENTAL OR CONSEQUENTIAL DAMAGES IN CONNECTION WITH THE FURNISHING, PERFORMANCE, OR USE OF THIS DOCUMENTATION. THE INFORMATION CONTAINED IN THIS DOCUMENTATION IS SUBJECT TO CHANGE WITHOUT NOTICE.

The Licensed Software and Documentation are deemed to be commercial computer software as defined in FAR 12.212 and subject to restricted rights as defined in FAR Section 52.227-19 "Commercial Computer Software - Restricted Rights" and DFARS 227.7202, et seq. "Commercial Computer Software and Commercial Computer Software Documentation," as applicable, and any successor regulations, whether delivered by Veritas as on premises or hosted services. Any use, modification, reproduction release, performance, display or disclosure of the Licensed Software and Documentation by the U.S. Government shall be solely in accordance with the terms of this Agreement.

Veritas Technologies LLC 500 E Middlefield Road Mountain View. CA 94043

#### http://www.veritas.com

#### **Technical Support**

Technical Support maintains support centers globally. All support services will be delivered in accordance with your support agreement and the then-current enterprise technical support policies. For information about our support offerings and how to contact Technical Support, visit our website:

https://www.veritas.com/support

You can manage your Veritas account information at the following URL:

https://my.veritas.com

If you have questions regarding an existing support agreement, please email the support agreement administration team for your region as follows:

Worldwide (except Japan) CustomerCare@veritas.com

Japan CustomerCare\_Japan@veritas.com

#### Documentation

Make sure that you have the current version of the documentation. Each document displays the date of the last update on page 2. The latest documentation is available on the Veritas website:

https://sort.veritas.com/documents

#### Documentation feedback

Your feedback is important to us. Suggest improvements or report errors or omissions to the documentation. Include the document title, document version, chapter title, and section title of the text on which you are reporting. Send feedback to:

NB.docs@veritas.com

You can also see documentation information or ask a question on the Veritas community site:

http://www.veritas.com/community/

#### Veritas Services and Operations Readiness Tools (SORT)

Veritas Services and Operations Readiness Tools (SORT) is a website that provides information and tools to automate and simplify certain time-consuming administrative tasks. Depending on the product, SORT helps you prepare for installations and upgrades, identify risks in your datacenters, and improve operational efficiency. To see what services and tools SORT provides for your product, see the data sheet:

https://sort.veritas.com/data/support/SORT Data Sheet.pdf

## Contents

| Chapter 1  | Introduction                                                                                                    | 5  |
|------------|----------------------------------------------------------------------------------------------------|----|
|            | About NetBackup LiveUpdate                                                                                                    |    |
|            | NetBackup LiveUpdate process overview                                                                                                    | 9  |
|            | NetBackup LiveUpdate operational notes                                                                                                    | 10 |
|            | Attempts to use LiveUpdate to install or upgrade to NetBackup  8.1 can fail because the target host has an incompatible  version of Java JRE installed | 10 |
|            | The push and silent installation methods do not install the LiveUpdate agent as part of the package                                                    |    |
| Chapter 2  | Setting up a LiveUpdate server                                                                                                    | 12 |
|            | Guidelines for setting up a NetBackup LiveUpdate server                                                                                                |    |
|            | server                                                                                                    | 13 |
| Chapter 3  | Updating servers and clients                                                                                                    | 15 |
|            | About LiveUpdate policies                                                                                                    |    |
|            | Creating a LiveUpdate policy Importing clients into LiveUpdate policies                                                                                |    |
|            | About updating servers                                                                                                    |    |
|            | Stopping NetBackup processes and services before upgrading locally                                                                                     |    |
|            |                                                                                                    |    |
|            | Updating servers by using NetBackup LiveUpdate                                                                                                    |    |
|            | Updating clients by using NetBackup LiveUpdate                                                                                                    |    |
|            | About LiveUpdate logs                                                                                                    |    |
|            | Disabling LiveUpdate on NetBackup hosts                                                                                                    |    |
| Appendix A | Reference                                                                                                    | 31 |
|            | Configuring hosts locally                                                                                                    | 31 |
|            | Windows and UNIX clients                                                                                                    | 33 |

Chapter

## Introduction

This chapter includes the following topics:

- About NetBackup LiveUpdate
- NetBackup LiveUpdate process overview
- NetBackup LiveUpdate operational notes

## About NetBackup LiveUpdate

NetBackup LiveUpdate provides a cross-platform, policy-driven method to distribute NetBackup Release Updates and hot fix downloads to NetBackup hosts.

NetBackup LiveUpdate supports upgrades to major releases and minor releases for NetBackup clients. A separate DVD is included with your 8.1 NetBackup media kit for you to copy the LiveUpdate client packages to your NetBackup LiveUpdate server.

**Note:** NetBackup LiveUpdate does not support upgrades to major releases and minor releases for NetBackup servers.

#### Caution:

The client installations that are initiated from LiveUpdate do not deploy security certificates. The lack of a certificate causes backups and restores to fail. Manual steps are required to deploy security certificates. See *technote\_link* for more information on security certificates.

The LiveUpdate process is managed manually to help you control which computers are updated and when the updates occur.

The following describes how updates are downloaded and installed:

- First, you must manually copy the necessary files to your designated NetBackup LiveUpdate server.
  - For NetBackup Release Update packages, download the necessary files from the appropriate Veritas support site. Update packages consist of several compressed files. You must download the full set.
  - For major or minor releases starting with NetBackup version 7.1, copy the contents from the DVD that is included in your media kit.
- Next, create a LiveUpdate policy and run it on your NetBackup master server. The policy starts a LiveUpdate session with each client in the policy. For release updates and hot fixes, you can include NetBackup servers in a LiveUpdate policy. For upgrades to major or to minor releases, only clients should be included in a LiveUpdate policy.
- When you run the LiveUpdate policy, the LiveUpdate agent on each client checks with the LiveUpdate server for any available updates. The agent then launches the NetBackup update installation scripts that install the updates silently.

NetBackup LiveUpdate uses the same agent as Veritas LiveUpdate. The difference is the server where the available product updates reside.

The following describes these differences:

NetBackup LiveUpdate

- You set up and configure a LiveUpdate server in your backup environment for distribution of NetBackup release update files.
- You download the updates manually to this server from the NetBackup support site.

Veritas LiveUpdate

The LiveUpdate agent is preconfigured to contact the Veritas website where updates for Veritas products other than NetBackup are available.

For more information about Veritas LiveUpdate, go to http://www.veritas.com.

When you install or upgrade to NetBackup 8.1, the following LiveUpdate agent is installed automatically:

Windows LiveUpdate Agent version 3.3.0.92 Windows systems

**UNIX** systems Java LiveUpdate Agent version 3.6.25

See "About Java JRE support" on page 7.

Before you can use NetBackup LiveUpdate, you must set up and configure your NetBackup LiveUpdate server. This server can be either a web server or a shared disk. The only requirement is that it must be accessible by all of the NetBackup hosts that you want to update.

Note: Currently, to use a Windows shared disk you must set up the share as a null share. For more details, refer to the following tech note at http://www.veritas.com/docs/TECH55675.

This server is used to download and store NetBackup release update files. The server is also used to store the client packages that are included with major and minor releases. From this server, the files are distributed and installed on the computers in your NetBackup environment.

The following describes the NetBackup LiveUpdate installation capabilities:

Remote installation

- Downloaded release updates and hot fixes can be installed remotely to NetBackup servers and clients.
- Client packages in major and minor releases can be copied to the NetBackup LiveUpdate server and installed remotely to NetBackup clients.

Cross-platform installation

- Windows and UNIX hosts can be updated from a single LiveUpdate policy.
- The policy can be created and run from either a Windows or a UNIX host.

Clustered systems

- Release updates and hot fixes can be downloaded and installed on Windows and UNIX clustered systems.
- Client packages in major and minor releases can be copied to the NetBackup LiveUpdate server and installed on clients in Windows and UNIX clusters.

Using LiveUpdate for update installation does not require local administrator privileges on NetBackup installations, except on Windows clustered systems. You must, however, have privileges to run NetBackup policies from the NetBackup master server.

NetBackup LiveUpdate is an additional method to distribute updates quickly and more conveniently. The current program for customers to obtain updates remains in place.

### About Java JRE support

The Java LiveUpdate (JLU) agent requires that a minimum version of Java JRE 1.4.2 be installed. NetBackup delivers a Java JRE that meets or exceeds this minimum requirement for most UNIX platforms.

NetBackup does not deliver Java JRE for the Linux IBMpSeries platform. For this platform, the NetBackup installation script attempts to detect an acceptable version of Java JRE. If an acceptable version is detected, the appropriate links are created. If an unacceptable version is detected, the script notifies you.

If the script does not detect Java JRE or an acceptable version of it, you must install Java JRE manually before you install NetBackup. After you have installed Java JRE 1.4.2 or later, you can install the NetBackup client software.

Some NetBackup LiveUpdate versions are not supported for use with some Linux IBMpSeries and IBMzSeries systems. The following table describes which NetBackup LiveUpdate versions can be used on these systems.

Table 1-1 Supported versions of NetBackup LiveUpdate for IBMpSeries and IBMzSeries systems

| System            | Supported in<br>NetBackup 6.5<br>and 7.0 | Supported in<br>NetBackup 7.0.1 | Supported in<br>NetBackup 7.x |
|-------------------|------------------------------------------|---------------------------------|-------------------------------|
| IBMzSeries RedHat | No                                       | Yes (see Note 1)                | Yes (see Note 1)              |
| IBMzSeries SUSE   | No                                       | Yes (see Note 1)                | Yes (see Note 1)              |
| IBMpSeries RedHat | Yes (see Note 2)                         | Yes (see Note 2)                | Yes (see Note 2)              |
| IBMpSeries SUSE   | Yes                                      | Yes                             | Yes                           |

#### Note 1

Java JRE is delivered with NetBackup for IBMzSeries systems. Under certain conditions, the following error and failure may occur when you upgrade NetBackup clients:

```
Oct 13, 2010 1:00:37 AM Trying to load jar file from /tmp/
1286949636653/cryptix-jce-provider.jar
Oct 13, 2010 1:00:37 AM IdsEncodingFailed
Oct 13, 2010 1:00:37 AM JLUException
Nested Exception is:
[ java.security.InvalidKeyException ] Illegal key size or
default parameters
```

To correct this problem, you must first install "unlimited strength jurisdiction policy files" into your NetBackup Java JRE. NetBackup does not deliver Java JRE with these files. They must be downloaded from the IBM website and installed manually in your NetBackup Java JRE location. Next, perform the NetBackup client upgrade procedure again. This upgrade also reinstalls the NetBackup LiveUpdate agent.

Note 2 Before you can use NetBackup LiveUpdate on IBMpSeries RedHat version 4, you must first install IBM JRE version 1.6.

See "About LiveUpdate file share servers and LiveUpdate policies with Windows and UNIX clients" on page 33.

## **NetBackup LiveUpdate process overview**

The NetBackup LiveUpdate process works as shown:

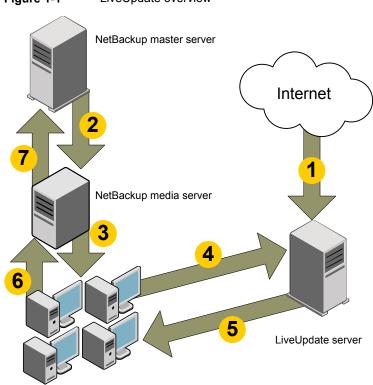

Figure 1-1 LiveUpdate overview

NetBackup clients

- NetBackup maintenance updates are manually downloaded from the NetBackup support site to the NetBackup LiveUpdate server.
- 2. From the NetBackup master server, the NetBackup LiveUpdate policy is initiated.

- The media server launches the LiveUpdate session on the client.
- 4. The LiveUpdate agent on the NetBackup client checks on the NetBackup LiveUpdate server to see if any new updates are available.
- 5. Any new updates are downloaded to the NetBackup client, and LiveUpdate launches the NetBackup patch installation scripts to install the patches in the Silent Mode.
- The status of the LiveUpdate session is reported back to the media server.
- The status of the LiveUpdate job is updated in the NetBackup Activity Monitor.

**Note:** All NetBackup communications (from master to media to client, for example) uses the standard NetBackup ports that are used for backups and restores.

More information about the LiveUpdate process is available.

http://www.veritas.com/docs/TECH57671

## NetBackup LiveUpdate operational notes

This topic contains some of the operational notes and known issues that are associated with LiveUpdate in NetBackup 8.1.

#### Attempts to use LiveUpdate to install or upgrade to NetBackup 8.1 can fail because the target host has an incompatible version of Java JRE installed

Attempts to use LiveUpdate to install or upgrade to NetBackup 8.1 can fail because the target host has an incompatible version of Java JRE installed.

The Java LiveUpdate (JLU) agent requires that a minimum version of Java JRE be installed. For most UNIX platforms, NetBackup delivers a Java JRE version that meets or exceeds this minimum requirement. However, Java is no longer included in the NetBackup installation packages for a few specific UNIX platforms. Upgrading NetBackup with one of these packages results in the removal of Java versions that NetBackup might have been previously installed.

### The push and silent installation methods do not install the LiveUpdate agent as part of the package

The push and silent installation methods do not install the LiveUpdate agent as part of the package. To install the LiveUpdate agent, Veritas recommends that you copy the LiveUpdate binaries to the local host and install the LiveUpdate agent manually. The LiveUpdate binaries are available at the following location:

\\<dvd root>\Addons\<platform>\LiveUpdate

For more information about how to install LiveUpdate, refer to the NetBackup LiveUpdate Guide.

Note: If this issue affects a large number of computers, you can use a third-party application such as Altiris to install the LiveUpdate agent.

Chapter 2

# Setting up a LiveUpdate server

This chapter includes the following topics:

- Guidelines for setting up a NetBackup LiveUpdate server
- Copying NetBackup LiveUpdate formatted packages to your LiveUpdate server

## Guidelines for setting up a NetBackup LiveUpdate server

A NetBackup LiveUpdate server does not require installation of any special software. The NetBackup software is also not required on the NetBackup LiveUpdate server.

The following describes the guidelines and requirements for setting up a NetBackup LiveUpdate server:

Server platform A NetBackup LiveUpdate server can be any Windows or

UNIX host.

#### Server configuration

A LiveUpdate server must be set up in one of the following

- As an HTTP or an HTTPS server. HTTPS servers must use a signed certificate by a certificate authority.
- As a shared disk or a partition that is accessible by all NetBackup LiveUpdate hosts (server or client) that you want to update.

**Note:** Currently, using a Windows shared disk requires the share to be set up as a null share. For more details, refer to the following tech note at

http://www.veritas.com/docs/TECH55675.

Note: Some web server software allows the administrator to limit the file types the web server can serve. The LiveUpdate server must serve both zip and flg file types correctly for LiveUpdate polices to finish successfully. Failure to serve these file types causes LiveUpdate jobs to fail.

#### Environments with an existing LiveUpdate server

If you have a local dedicated LiveUpdate server for other Veritas products like Veritas Endpoint Security or Veritas AntiVirus, be aware of potential conflicts.

To avoid conflicts, take one of the following actions:

- Download NetBackup Release Updates to a different directory on your local Veritas LiveUpdate server.
- Designate a different computer as your NetBackup LiveUpdate server.

## Copying NetBackup LiveUpdate formatted packages to your LiveUpdate server

Before you can run a LiveUpdate policy successfully, you must copy the NetBackup LiveUpdate formatted packages to your NetBackup LiveUpdate server. You can obtain the packages by using one of the following methods:

website (release updates and hot fixes

Download from Support NetBackup LiveUpdate release update packages are different from the typical NetBackup release update packages. The LiveUpdate agent can only download and install the packages that are signed and formatted specifically for LiveUpdate. NetBackup LiveUpdate package names start with NBLU and they consist of several compressed files. The files are only available for manual download from the customer support site.

Copy files from DVD (major and minor releases)

Copy the contents of the NetBackup LiveUpdate formatted clients DVD to the desired location on your NetBackup LiveUpdate server.

Use the following procedures to copy NetBackup LiveUpdate formatted packages to your NetBackup LiveUpdate server.

#### To download NetBackup release updates or hot fixes to your NetBackup LiveUpdate server

- 1 On your NetBackup LiveUpdate server, log on as the administrator.
- 2 Open your Internet browser and enter the following address:
  - http://www.veritas.com/business/support/index?page=home
- 3 Enter the following in the **Knowledge Base Search** box:
  - In the Enter keywords or phrase box enter liveupdate download links.
  - In the Add a product for best results box, enter NetBackup Enterprise Server.
- 4 Click the magnifying glass to run the search.
- 5 In the search results, click the hyperlink that corresponds to the correct version of NetBackup for your environment.
- On the page of download links, scroll down until you reach the **LiveUpdate** 6 section of the tech note.
- Follow the appropriate links to download the LiveUpdate packages for the required platform.
  - To update any UNIX hosts, you must download all UNIX release update files.
  - To update Windows hosts, download the appropriate release update files for your hardware versions.
- Decompress the files into a directory on your LiveUpdate server.

#### To copy NetBackup LiveUpdate formatted packages from a NetBackup DVD

- Insert the DVD with the NetBackup LiveUpdate formatted packages into a drive on your NetBackup LiveUpdate server.
- 2 Copy all files on the DVD to the desired location on your NetBackup LiveUpdate server.

Chapter 3

# Updating servers and clients

This chapter includes the following topics:

- About LiveUpdate policies
- Creating a LiveUpdate policy
- Importing clients into LiveUpdate policies
- About updating servers
- Stopping NetBackup processes and services before upgrading locally
- Updating servers by using NetBackup LiveUpdate
- Updating clients by using NetBackup LiveUpdate
- About LiveUpdate logs
- Disabling LiveUpdate on NetBackup hosts

## **About LiveUpdate policies**

A LiveUpdate policy lets you control which NetBackup servers and clients are updated. You must manually activate the policy, which lets you control when the updates occur.

When you install NetBackup, the LiveUpdate agent is installed automatically. No additional configuration information is required at the time of installation. You use the LiveUpdate policy to specify which LiveUpdate server the hosts in the policy use.

For example, you installed LiveUpdate on the master server and two other hosts. All three of these servers were configured as LiveUpdate servers. When you create the LiveUpdate policy, you must specify the LiveUpdate Server Location. You specify any of the three LiveUpdate server names as the LiveUpdate Server Location. Then you add all the host names of the hosts you want updated by the LiveUpdate policy. When the policy is run, the specified LiveUpdate Server Location is assigned to all the hosts in the policy.

Alternatively, you can configure the LiveUpdate Server Location at each individual host. You must use this configuration method before you run a LiveUpdate policy on that host.

Use the following guidelines when you create LiveUpdate policies:

#### Compatibility

- Veritas recommends that you create separate LiveUpdate policies for NetBackup servers and NetBackup clients.
- Always run the servers policy before you run the clients policy. Clients cannot run a later version of NetBackup than the servers.

#### Servers that run LiveUpdate policies

Since NetBackup services and daemons are shut down during release update installation, do not add the following servers to a LiveUpdate policy:

- The NetBackup master server that runs the LiveUpdate
- Any media server that is involved with running the LiveUpdate policy

These servers must be updated through the command-line interface.

See "Updating servers by using NetBackup LiveUpdate" on page 23.

#### Clustered systems

All nodes in a cluster must be updated, so make sure to include all actual host names (not virtual names) in a LiveUpdate policy. The best practice is to have a separate policy for each clustered server. Then include all node host names in the policy for that cluster

In addition, the Limit jobs per policy attribute of the LiveUpdate policy should be set to at least the number of nodes in the cluster. This setting helps ensure that all the nodes are updated at the same time, which lowers the chance of failover in between updating the nodes. If a failover occurred before all nodes were updated, the NetBackup database and the binaries on the active node could be mismatched.

LiveUpdate policies are not a type of backup policy but are a type of NetBackup generic policy. From the NetBackup Administration Console, LiveUpdate policies do not appear in the **Policies** tab. To view and manage LiveUpdate policies, you must select File > LiveUpdate or click the LiveUpdate icon.

## Creating a LiveUpdate policy

Use the following procedure to create a LiveUpdate policy.

#### To create a NetBackup LiveUpdate policy

- Log on to the master server where you want to create the policy. This server must already be updated to the latest desired level. See "Updating servers by using NetBackup LiveUpdate" on page 23.
- 2 Launch the NetBackup Administration Console.
- Select File > LiveUpdate, or click the LiveUpdate icon.
- 4 In the LiveUpdate Policy window, click New.
- 5 Enter the name you want for the policy, then click **OK**.
- On the Attributes tab of the new LiveUpdate Policy window, configure the following items:
  - LiveUpdate Server Location 

    Enter the complete path of the LiveUpdate server location where the updates reside.

The following examples show the format that you must use to enter the server location:

http://yourWebServer.com/LUServer/ file:/net/yourFileServer/LUServer/ file:\\vourFileServer\LUServer\

#### Force all clients in this policy to use the same LiveUpdate server location

By default, this option is checked. Veritas recommends that you create LiveUpdate policies to include all hosts that use the same LiveUpdate Server Location, and leave this option checked.

If, however, your NetBackup environment includes more than one LiveUpdate server, you may want to disable this option.

If you want hosts in a single policy to use a different LiveUpdate Server Location, disable this option.

If this option is disabled, the following occurs:

- Previously configured hosts Any hosts in the policy that are already configured continue to use the same LiveUpdate Server Location as before.
- Hosts not previously configured Any hosts in the policy that are not yet configured use the LiveUpdate Server Location that is specified in this policy.

Note: Even if you disable this option, you must still specify a LiveUpdate Server Location.

For more information on local LiveUpdate server configuration, see Appendix A.

#### NetBackup Server

Enter the name of the NetBackup server.

Veritas recommends that you select this master server.

The server name that you specify here must also reside in the following locations of all the hosts that you want to update:

- bp.conf file (UNIX hosts)
- windows registry (Windows hosts)

For details about adding host names to the bp.conf file or the windows registry file, see the Syamntec NetBackup Installation Guide.

http://www.veritas.com/docs/DOC5332

**Note:** If a firewall prevents communication between the master server and the clients, the policy must specify a media server that can communicate with the clients. The server that you specify cannot be included in this policy.

#### Limit jobs per policy

Set this option to the number of LiveUpdate jobs that you want to run simultaneously, when you run the policy.

- Click on the **Clients** tab, then click **New**.
- Enter the name of the first client and press **Enter**.

Repeat this step until all client names are entered.

You must enter only the names of client computers that have the NetBackup LiveUpdate agent installed and configured.

After all client names are entered, click **OK**.

If your LiveUpdate Server Location is configured as a file share, you can still include both Windows and UNIX clients in your LiveUpdate policy. NetBackup then attempts to map the specified location to the appropriate path name syntax on the target platform.

See "About LiveUpdate file share servers and LiveUpdate policies with Windows and UNIX clients" on page 33.

## Importing clients into LiveUpdate policies

You can import clients into a LiveUpdate policy by using one of the following methods:

- Import clients from one or more NetBackup backup policies
- Import clients from a text file

The following procedure describes how to import clients from one or more NetBackup backup policies.

#### To import clients from NetBackup backup policies

- In the **Select policy to show clients** pane, click the box next to the policy name that contains the clients that you want to import.
- In the **Client Name** pane, select the client names that you want to import.
- Click the > or the >> icon to move those client names to the Selected Clients pane.
- Click OK.

The following procedure describes how to import clients from a text file.

#### To import clients from a text file

- Create a new text file.
- Enter the required client information.

Each client entry must appear on its own line.

Each line must include the client hardware, the client operating system (OS), and the client name. A minimum single space (or tab) is required between each entry.

Note: You can also redirect the output of bpplclients to a file that can be used to import clients. The command

/usr/openv/netbackup/bin/admincmd/bpplclients > clients.txt provides a client list in the correct format.

- 3 After all clients are added, save and close the file.
- When you select to import clients from a text file, you are prompted to browse to the text file location to open it.

If any clients appear as **Incomplete** or **Invalid**, the entries for those clients are not correct. Those clients cannot be imported until the entries in the text file are corrected.

## About updating servers

After you have created LiveUpdate policies and downloaded release updates to your NetBackup LiveUpdate server, you are ready to update your NetBackup environment.

Review the following guidelines before you begin any updates.

- For Windows clients, NetBackup client services must be running on those servers that are listed in the LiveUpdate policy that you plan to update.
- NetBackup servers and clients must be updated in a specific order. Master servers must always be at the same or a later version as media servers or clients. Clients that use a later version of NetBackup than servers can cause problems and prevent backups or restores.

Note: NetBackup LiveUpdate cannot update servers to a major or a minor release version of NetBackup. If you try to use NetBackup LiveUpdate to update a server to a major or a minor release, the upgrade fails. Windows systems display an error message. On UNIX systems, the attempt appears to be successful even though the updates were not applied.

The following describes the order that updates should take place:

Master servers

Always update master servers first.

Master servers that run LiveUpdate policies cannot be updated with those policies. These servers must be updated with one of the following methods:

- Use the nbliveup command locally on each server that you want to update.
  - Before you perform a local update, you must stop the NetBackup client services on that server.
  - See "Stopping NetBackup processes and services before upgrading locally" on page 22.
- Run a LiveUpdate policy from a different NetBackup master server.
  - For example, to update master server A from a policy on master server B you must perform the following steps:
  - Create a LiveUpdate policy on master server B.
  - Add master server A as a client to the policy on master server B.
  - Add master server B to the registry entry file (Windows) or the bp.conf file (UNIX) on master server A.
  - Run the policy on master server B.

See "Updating servers by using NetBackup LiveUpdate" on page 23.

Media servers After all master servers are updated, media servers can

be updated.

However, the media servers that are involved with the master servers that run LiveUpdate policies cannot be updated with those policies. These servers must be updated locally or with a LiveUpdate policy on a master server that does not involve the media server to be

updated.

To update media servers, use the same methods that

are used for master server updates.

See "Updating servers by using NetBackup LiveUpdate"

on page 23.

Clients After master servers and media servers are updated, you

can update clients.

See "Updating clients by using NetBackup LiveUpdate"

on page 26.

A known issue exists when the nbliveup command is used on AMD64 systems. Use the nbliveup command on these systems with one of the following methods:

Method A-Local update You must log on to the computer as the console user

either locally or through a remote desktop session, by

using the following command:

mstsc -v:your.machine.name.com /F -console

For complete details, go to the following link:

http://support.microsoft.com/kb/278845

Method B—Remote update Initiate the LiveUpdate session from a different NetBackup

master server.

## Stopping NetBackup processes and services before upgrading locally

If you need to update a server or client locally, NetBackup services cannot be active.

Before you perform a local update, use the following procedure to stop all NetBackup client services:

#### To stop NetBackup client services before you install updates locally

- Make sure that there are no NetBackup jobs in process or gueued to run on any NetBackup servers and clients.
- 2 Deactivate all backup policies on all NetBackup master servers.
- 3 Deactivate all storage lifecycle policies with the following commands:

UNIX systems: /usr/openv/netbackup/bin/admincmd/

nbstlutil inactive -lifecycle policy name

Windows systems: install path\NetBackup\bin\admincmd\nbstlutil

inactive -lifecycle policy name

- 4 Deactivate all disk staging storage units.
- Deactivate all media servers.
- Log on as a database user on the NetBackup hosts that run third-party database software and shut down all database instances.
- 7 Proceed with the upgrade.

See "Updating servers by using NetBackup LiveUpdate" on page 23.

## Updating servers by using NetBackup LiveUpdate

Use the following guidelines when updating NetBackup with NetBackup LiveUpdate policies or the nbliveup command:

- LiveUpdate policies For Windows servers, NetBackup client services must be running on those servers that are listed in the LiveUpdate policy that you plan to use.
- nbliveup command

For local upgrades, NetBackup client processes and services must be stopped before servers can be updated.

See "Stopping NetBackup processes and services before upgrading locally" on page 22.

Note: NetBackup LiveUpdate cannot update servers to a major or a minor release version of NetBackup. If you try to use NetBackup LiveUpdate to update a server to a major or a minor release, the upgrade fails. Windows systems display an error message. On UNIX systems, the attempt appears to be successful even though the updates were not applied.

Use the following procedure to update servers. Start with the master servers and then update any media servers.

#### To update servers by using NetBackup LiveUpdate

- Make sure that there is no backup or restore job activity on the master server where you run the LiveUpdate policy.
- 2 Update master servers with one of the following methods:
  - nbliveup command (for local updates)

Windows systems: NetBackup\bin\nbliveup.exe

> liveupdateServerProtocolOverride <LiveUpdate Server Location>

UNIX systems: /usr/openv/netbackup/bin/nbliveup -v

-d liveupdateServerProtocolOverride

<LiveUpdate Server Location>

Note: Do not run multiple instances of this command at a time. Before you run the command again, wait until the exit status message appears to verify that the previous instance has completed.

When you use the nbliveup command, enter the complete path of the LiveUpdate server location where the updates reside.

The following examples show the format that you must use to enter the server location:

```
http://yourWebServer.com/LUServer/
file:/net/yourFileServer/LUServer/
file:\\vourFileServer\LUServer\
```

LiveUpdate policy

- To run the LiveUpdate policy: From a different server, launch the **NetBackup** Administration Console.
  - Click File > LiveUpdate.
  - In the LiveUpdate Policy window, select the LiveUpdate policy that includes the master server that you want to update.
  - Click Run LiveUpdate Policy.
  - Check the **Activity Monitor** to verify that all LiveUpdate jobs complete.
- Clustered servers

Use the nbliveup command as follows:

On Windows systems:

For best practices, update the inactive nodes first and then update the active node.

 On each inactive node in the cluster, run the following command:

NetBackup\bin\nbliveup.exe liveupdateServerProtocolOverride <LiveUpdate Server Location>

On the active node, run the following command:

NetBackup\bin\nbliveup.exe liveupdateServerProtocolOverride <LiveUpdate Server Location>

On UNIX systems:

- On the active node, run the following command: /usr/openv/netbackup/bin/bpclusterutil -freeze
- On each node in the cluster, run the following command:

/usr/openv/netbackup/bin/nbliveup liveupdateServerProtocolOverride <LiveUpdate Server Location>

Note: Do not run multiple instances of this command at a time. Before you run the command again, wait until the exit status message appears to verify that the previous instance has completed.

- On the active node, run the following command: /usr/openv/netbackup/bin/bpclusterutil -unfreeze
- If you have media servers, repeat the steps in this procedure to update those servers.

Note: After you run a LiveUpdate policy on Windows systems to upgrade to NetBackup 8.1, the activity monitor may report an exit status 77 error. This error code may indicate that the installation that the LiveUpdate policy executed was unsuccessful. If this error code appears, examine the installation log file on the remote system where the installation error occurred. The log file is located at % ALLUSERSPROFILE% \Veritas\NetBackup\InstallLogs. Search the log for any strings that include Return Value 3 or for any log messages that appear in yellow or red text. You can also verify that the upgrade was successful from the NetBackup Administration Console by checking the **Host Properties** on the server that reported the error.

## Updating clients by using NetBackup LiveUpdate

NetBackup client services must be running on the UNIX and the Windows clients that are listed in the LiveUpdate policy that you plan to use.

Use the following procedure to update clients.

#### To update clients

- Make sure that the Windows clients that you plan to update all have the NetBackup client services running. Windows clients cannot be updated using a LiveUpdate policy if the NetBackup client services are down.
- 2 From the master server, launch the **NetBackup Administration Console**.
- 3 Click File > LiveUpdate.
- In the LiveUpdate Policy window, select the LiveUpdate policy that includes the clients you want to update.
- 5 Click Run LiveUpdate Policy.
- 6 Check the **Activity Monitor** to verify that all LiveUpdate jobs complete.

## About LiveUpdate logs

This section describes how to enable and use LiveUpdate logging on Windows and UNIX NetBackup systems.

The following describes the NetBackup LiveUpdate log directories:

| nbliveup   | nbliveup is the NetBackup client program that gets contacted by the NetBackup master server that runs the LiveUpdate policy. The program is responsible for the configuration and initialization of the LiveUpdate agent on each NetBackup server or client to be updated. |
|------------|----------------------------------------------------------------------------------------------------|
| liveupdate | This log contains information about the LiveUpdate agent. For convenience, the log is copied from the system location and into the NetBackup logging directory.                                                                                                    |
| patch      | This log contains information about the NetBackup Release Update Installer. For convenience, the log is copied into the NetBackup logging directory.                                                                                                    |

On all NetBackup servers and clients, the nbliveup log directory is created when you install NetBackup LiveUpdate.

To enable the liveupdate and the patch logging features, you must first run the appropriate command or create the appropriate directories. These features must be enabled before you run any LiveUpdate policies.

The following describes the different methods you can use to enable these features:

Run the following command on servers 
On Windows servers and clients: and clients:

- NetBackup\logs\mklogdir
- On UNIX servers only: /usr/openv/netbackup/logs/mklogdir

Create the following directories on servers and clients:

- On Windows servers and clients: NetBackup\logs\liveupdate NetBackup\logs\patch
- On UNIX servers and clients: /usr/openv/netbackup/logs/liveupdate /usr/openv/netbackup/logs/patch

If you do not create these directories, you can only view the additional LiveUpdate logs from their original locations as follows:

liveupdate log

On Windows servers and clients:

<LIVEUPDATE INSTALL DIR>\Veritas\ LiveUpdate\Log.LiveUpdate

Where LIVEUPDATE INSTALL DIR is typically found in the Program Files directory.

On UNIX servers and clients:

/<SYMC BASE DIR>/LiveUpdate/liveupdt.log

Where SYMC BASE DIR is defined in

/etc/Veritas.conf.

patch log

On Windows servers and clients:

On UNIX servers and clients:

/usr/openv/pack/pack.history

NetBackup\Patch\History.Log

### Retrieving logs remotely

You can retrieve LiveUpdate logs remotely from a master server by using the bpgetdebuglog command.

The remote program argument in the command refers to the liveupdate, nbliveup, or the patch directories.

For complete details about the bpgetdebuglog command arguments, see the NetBackup Commands Reference Guide.

http://www.veritas.com/docs/DOC5332

To retrieve logs remotely:

For Windows systems, enter the following command:

install path\NetBackup\bin\admincmd\bpgetdebuglog remote machine remote program mmddyy

For UNIX systems, enter the following command:

/usr/openv/netbackup/bin/admincmd/bpgetdebuglog remote machine remote program mmddyy

## Disabling LiveUpdate on NetBackup hosts

LiveUpdate is installed automatically with each NetBackup client and server installation. NetBackup is also registered automatically with the LiveUpdate agent at the time of installation.

If you want to disable LiveUpdate so that NetBackup updates are not applied to a specific host, use one of the following methods:

- Remove the host from the LiveUpdate policy. See "Creating a LiveUpdate policy" on page 17.
- Delete the LiveUpdate policy.
- Unregister the specific host so that LiveUpdate no longer attempts to update NetBackup. To unregister the host, enter the appropriate command on the host:

For UNIX systems: /usr/openv/netbackup/bin/nblu registration

This command removes all NetBackup entries from the

following LiveUpdate inventory file:

/etc/Product.Catalog.JavaLiveUpdate

For Windows systems: LU Registration.exe -InstallType

Unregister -Product NBU

If you have installed the Java console for Windows, run

the following command:

LU Registration.exe -InstallType Unregister -Product NBU-Java

To enable LiveUpdate on a host after it has been disabled, enter the appropriate command on the host:

For UNIX systems: /usr/openv/netbackup/bin/nblu registration For Windows systems:

LU\_Registration.exe -InstallType Register

-Product NBU

If you have installed the Java console for Windows, run the following command:

LU\_Registration.exe -InstallType Register

-Product NBU-Java

Appendix A

## Reference

This appendix includes the following topics:

- Configuring hosts locally
- About LiveUpdate file share servers and LiveUpdate policies with Windows and UNIX clients

## **Configuring hosts locally**

When you create a LiveUpdate policy, Veritas recommends that you enable the feature Force all clients in this policy to use the same LiveUpdate server location.

However, if you want the clients in a single LiveUpdate policy to use different LiveUpdate servers, you must disable this option in the policy. You must also ensure that each listed client in the LiveUpdate policy is locally configured to receive updates from a valid LiveUpdate server.

**Note:** All servers and clients that were updated using LiveUpdate are already locally configured. If the existing configuration is still valid, no additional steps are required.

LiveUpdate server configuration is stored in a local file on each host that runs a LiveUpdate agent.

Windows <INSTALL DRIVE>\Program

Files\NetBackup\LiveUpdateHost.hst

This file cannot be read or edited in a text editor.

UNIX /usr/openv/netbackup/nblu.conf

> The hosts/0/ line in this file identifies the server location. For example:

> /hosts/0/url=http://yourwebserver/LUServer/7.0.1

Use the following procedures to locally configure a Windows or a UNIX host.

#### To locally configure a Windows host

Use the command-line interface to edit the following line:

```
<IDrive>\Program Files\NetBackup\Bin\LU Registration.exe
-OperationType CreateHostFile -Server <LU Server Location>
```

#### Make sure that the syntax matches one of the following examples:

- <IDrive>\Program Files\NetBackup\Bin\LU Registration.exe -OperationType CreateHostFile -Server http://<webserver>/<LiveUpdatePackageDirectory>/
- <IDrive>\Program Files\NetBackup\Bin\LU Registration.exe -OperationType CreateHostFile -Server \\<fileshare>\<LiveUpdatePackageDirectory>\
- This example illustrates if you have mapped the L: \ drive to the network share that contains LiveUpdate packages:

```
<IDrive>\Program Files\NetBackup\Bin\LU Registration.exe
-OperationType CreateHostFile -Server
L:\<LiveUpdatePackageDirectory>\
```

For file shares, enter the directory path in the same format as you would to execute a "copy" command from the Windows Run dialog box.

#### To locally configure a UNIX host

Use a text editor to modify /usr/openv/netbackup/nblu.conf as shown in the following examples:

hosts/0/url=http://<webserver>/<LiveUpdatePackageDirectory>/ http:

https: hosts/0/url=https://<webserver>/<LiveUpdatePackageDirectory>/

File shares: hosts/0/access=/net/<fileshare>/<LiveUpdatePackageDirectory>/

The nblu.conf file is created the first time that you run nbliveup. If nblu.conf does not yet exist on the system, you must create it by using the following command:

```
cp /usr/openv/netbackup/nblu.conf.template
/usr/openv/netbackup/nblu.conf
```

## About LiveUpdate file share servers and LiveUpdate policies with Windows and UNIX clients

If your LiveUpdate Server Location is configured as a file share, you can still include both Windows and UNIX clients in your LiveUpdate policy. NetBackup then attempts to map the specified location to the appropriate path name syntax on the target platform.

The following examples describe how this process works:

Example 1: Windows path name

In a LiveUpdate policy, you specify a Windows path name for the LiveUpdate Server Location. For example:

file:\\fileserver\LUServer\

If LiveUpdate packages have been downloaded correctly from the NetBackup support site, this example works as is for Windows clients in the policy.

For UNIX clients in the policy, nbliveup converts that path as follows:

/net/fileserver/LUServer

Notice that /net/ replaces file: and all backslashes are converted to forward slashes

Example 2: UNIX path name

In a LiveUpdate policy, you specify a UNIX path name for the LiveUpdate Server **Location**. For example:

/net/fileserver/LUServer/7.0.4

If LiveUpdate packages have been downloaded correctly from the NetBackup support site, this example works as is for UNIX clients in the policy.

For Windows clients in the policy, nbliveup converts that path as follows:

\\fileserver\LUServer\7.0.4

Notice that /net/ is removed and all forward slashes are converted to backslashes. An extra backslash is also added to the beginning of the path.

If this conversion does not work, Veritas recommends that you create separate LiveUpdate policies for your Windows and UNIX clients.